# Peregrine | Connect-It Intégration de TeleCenter (personnalisation)

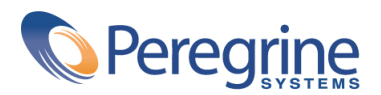

PART NUMBER CIT-3.2.0-FRE-01004-00258

#### Connect-It

© Copyright 2002 Peregrine Systems, Inc.

Tous droits réservés.

Les informations contenues dans ce document sont la propriété de Peregrine Systems, Incorporated, et ne peuvent être utilisées ou communiquées qu'avec l'autorisation écrite préalable de Peregrine Systems, Inc. La reproduction de tout ou partie de ce manuel est soumise à l'accord écrit préalable de Peregrine Systems, Inc. Cette documentation désigne de nombreux produits par leur marque. La plupart de ces citations sont des marques déposées de leurs propriétaires respectifs.

Peregrine Systems ® et Connect-It ® sont des marques déposées de Peregrine Systems, Inc.

Ce produit contient des composants logiciels développés par Apache Software Foundation ([http://www.apache.org\)](http://www.apache.org).

Les logiciels décrits dans ce manuel sont fournis avec un contrat de licence entre Peregrine Systems, Inc., et l'utilisateur final ; ils doivent être utilisés suivant les termes de ce contrat. Les informations contenues dans ce document sont susceptibles d'être modifiées sans préavis et sont fournies sans engagement aucun de la part de Peregrine Systems, Inc. Contactez le support client de Peregrine Systems, Inc. pour contrôler la date de la dernière version de ce document.

Les noms de personnes et de sociétés cités dans le manuel, dans la base d'exemple ou dans les visites guidées sont fictifs et sont destinés à illustrer l'utilisation des logiciels. Toute ressemblance avec des sociétés ou personnes existantes ou ayant existé n'est qu'une pure coïncidence.

Pour toute information technique sur ce produit ou pour faire la demande d'une documentation sur un produit dont vous possédez la licence, veuillez contacter le support client Peregrine Systems, Inc. en envoyant un e-mail à l'adresse suivante : support@peregrine.com.

Pour tout commentaire ou suggestion à propos du présent document, veuillez contacter le département des publications techniques de Peregrine Systems, Inc. en envoyant un e-mail à l'adresse suivante : doc\_comments@peregrine.com.

Cette édition s'applique à la version 3.2.0 du programme sous contrat de licence

Connect-It

Peregrine Systems, Inc. Worldwide Corporate Campus and Executive Briefing Center 3611 Valley Centre Drive San Diego, CA 92130 Tel 800.638.5231 or 858.481.5000 Fax 858.481.1751 www.peregrine.com

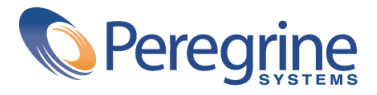

#### **Intégration de TeleCenter (personnalisation)** Table des matières

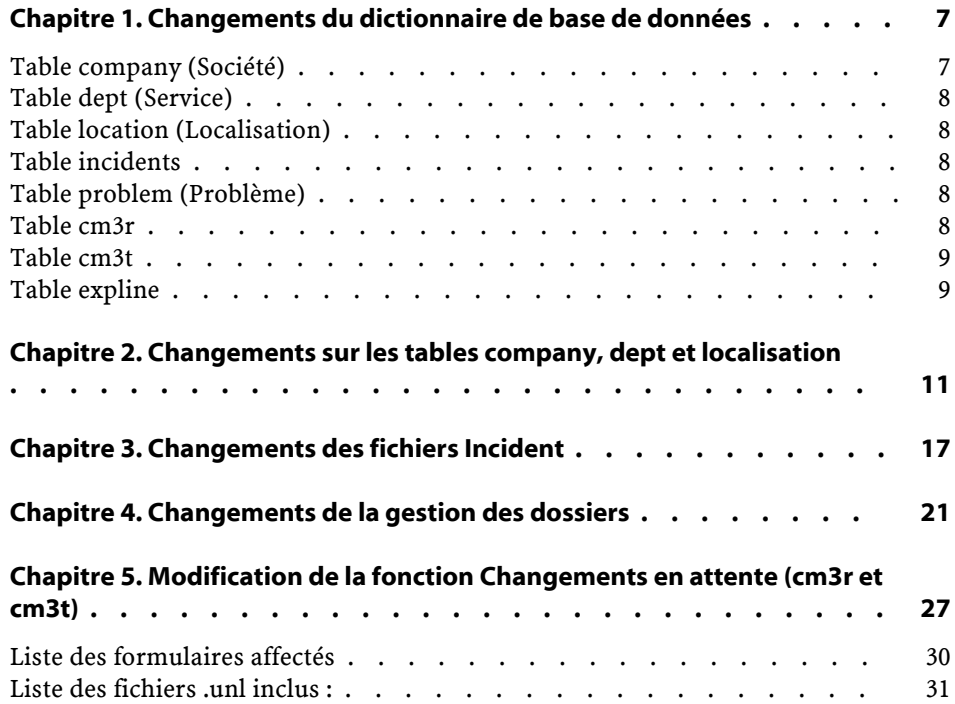

#### Connect-It

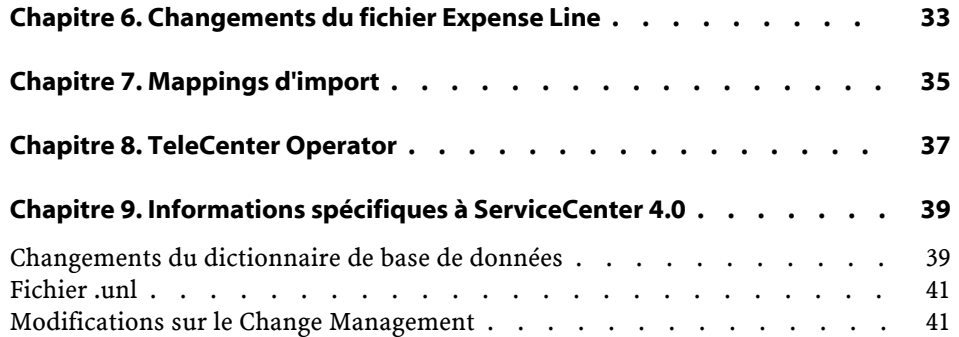

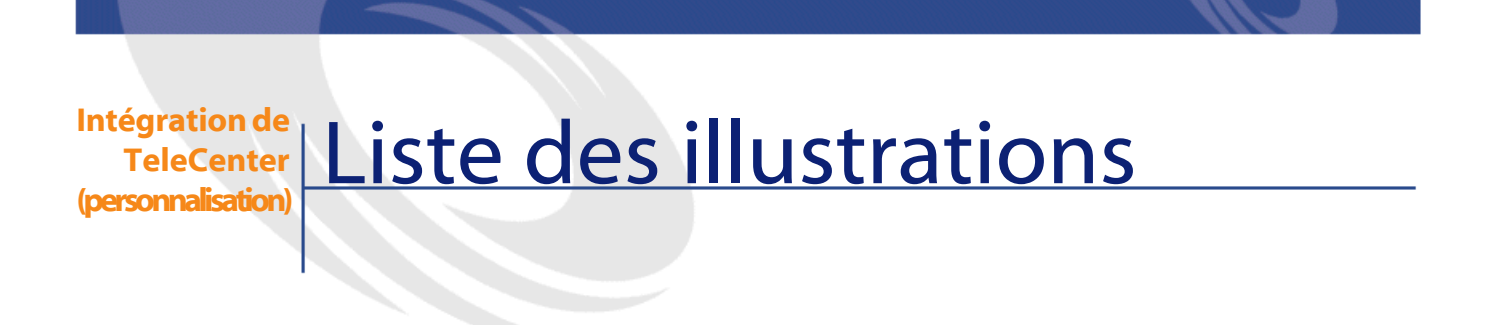

#### 4.1. Le formulaire problem.abends.close.g dans le Concepteur de formulaires ServiceCenter . . . . . . . . . . . . . . . . . . . . . . . . [24](#page-23-0) 4.2. Le formulaire modifié problem.abends.close.g . . . . . . . . . . [26](#page-25-0)

# 1 Changements du dictionnaire de base de données

#### **CHAPITRE**

<span id="page-6-0"></span>Ajout des champs nécessaires pour les tables en tâche de fond.

#### Avertissement :

<span id="page-6-1"></span>Ces changements doivent être faits avant de charger les fichiers .unl. De nombreux changements dans les fichiers .unl (par ex. le changement du plan de données, des liens, des contrôles de formatage, etc.) dépendent de ces champs existants dans la base de données.

### **Table company (Société)**

Ajout de 2 champs à la table company

- companyold, champ de type caractère
- delflag, champ de type nombre

### **Table dept (Service)**

<span id="page-7-0"></span>Ajout de 3 champs à la table dept

- slvl, champ de type nombre
- deptold, champ de type caractère
- <span id="page-7-1"></span>• delflag, champ de type nombre

### **Table location (Localisation)**

Ajout de 3 champs à la table Location (Localisation)

- slvl, champ de type nombre
- <span id="page-7-2"></span>• locold, champ de type caractère
- delflag, champ de type nombre

### **Table incidents**

Ajout de 3 champs à la table incidents

- <span id="page-7-3"></span>• billto, champ de type caractère
- billuser, champ de type caractère
- billdept, champ de type caractère

### **Table problem (Problème)**

<span id="page-7-4"></span>Ajout de 3 champs à la table Problem

- billuser, champ de type caractère
- billdept, champ de type caractère
- billto, champ de type caractère

### **Table cm3r**

Ajout de quatre champs à la table cm3r

• billto, champ de type caractère

- billuser, champ de type caractère
- billdept, champ de type caractère
- <span id="page-8-0"></span>• number.char, champ de type caractère

### **Table cm3t**

Ajout de 4 champs à la table cm3t

- billto, champ de type caractère
- billuser, champ de type caractère
- <span id="page-8-1"></span>• billdept, champ de type caractère
- number.char, champ de type caractère

### **Table expline**

Ajout de 2 champs à la table Expline

- billuser, champ de type caractère
- billdept, champ de type caractère

# **2** Changements sur les tables company, dept et localisation

**CHAPITRE**

<span id="page-10-0"></span>Les changements opérés tiennent compte du calcul des niveaux hierarchiques et du suivi des changements et effacements.

- 1 Ajoutez les champs nécessaires aux tables company, Dept et Location en utilisant le bouton "dico de base de données" comme décrit dans la section [Changements du dictionnaire de base de données](#page-6-0) [page 7] de cette documentation.
- 2 Modifiez le contrôle du format du formulaire company.g
	- 1 Calculs
		- 1 Ajouter et Màj true
		- 2 Calcul last.update in \$file=tod();updated.by in \$file=\$lo.user.name
		- 3 Ajouter et Màj true
		- 4 Calcul companyold in \$file=NULL
		- 5 Màj true
		- 6 Calcul- if (updated.by in \$file~="TeleCenter") then if (company in \$file~=company in \$file0) then (companyold in \$file=company in \$file0)
		- 7 Suppr. true
		- 8 Calcul delflag in \$file=1
- Sous-programmes
	- Màj updated.by in \$file~="TeleCenter" and company in \$file~=companyold in \$file and not null(companyold in \$file)
	- Suppr. true
	- Avant true
	- Application axces.write
	- Message Contrôle du format du formulaire company : Echec d'écriture d'un événement sortant
	- Noms record
	- Valeurs \$file
	- Names name
	- Valeurs SCTCDelCompany
- Modifiez le format du formulaire Dept.g avec le Concepteur de formulaires
	- Renseignez le champ Caption avec l'intitulé "Niveau :"
	- Ajoutez un champ texte éditable avec comme valeur d'Input slvl.
	- Fixez la valeur du champ maxchars du champ texte slvl à 0.
	- Fixez la propriété read only du champ texte slvl sur yes.
	- Fixez la valeur du champ maxchars du champ texte dept à 0.
	- Fixez la valeur du champ maxchars du champ texte dept.id à 0.
- Modifiez le contrôle du format formulaire Dept.g avec le menu 'Contrôle de format'
	- Calculs
		- Ajouter et Màj true
		- Calcul last.update in \$file=tod();updated.by in \$file=\$lo.user.name
		- Ajouter et Màj true
		- Calcul deptold in \$file=NULL
		- Ajouter et Màj true
		- Calcul slvl in \$file=lng(dept in \$file) lng(strrep(dept in \$file, "/",  $''''$ ))+1
		- Màj true
		- Calcul if (updated.by in \$file~="TeleCenter") then if (dept in \$file~=dept in \$file0) then (deptold in \$file=dept in \$file0)
		- Suppr. true
		- Calcul delflag in \$file=1
	- Sous-programmes
- Màj updated.by in \$file~="TeleCenter" and dept in \$file~=deptold in \$file and not null(deptold in \$file)
- Suppr. true
- Avant true
- Application axces.write
- Message Contrôle du format du formulaire Dept : Echec d'écriture d'un événement sortant.
- Noms record
- Valeurs \$file
- Noms name
- Valeurs SCTCDelDept
- Modifiez le format du formulaire location.g avec le Concepteur de formulaires
	- Renseignez le champ Caption avec l'intitulé "Niveau :"
	- Ajoutez un champ texte éditable avec comme valeur d'Input slvl.
	- Fixez la valeur du champ maxchars du champ texte slvl à 0.
	- Fixez la propriété read only du champ texte slvl sur yes.
	- Fixez la valeur du champ maxchars du champ texte à 0.
	- Fixez la propriété des champs texte slv, location et location.name sur Horizontal.
- Ajoutez un enregistrement via le menu Contrôle du format avec le nom du fichier location
- Modifiez le contrôle du format du formulaire location.g
	- Calculs
		- Ajouter et Màj true
		- Calcul updated.by in \$file=\$lo.user.name
		- Ajouter et Màj true
		- Calculation locold in \$file=NULL
		- Ajouter et Màj true
		- Calcul slvl in \$file=lng(location in \$file) lng(strrep(location in \$file, "/", ""))+1
		- Màj true
		- Calcul if (updated.by in \$file~="TeleCenter") then if (location in \$file~=location in \$file0) then (locold in \$file=location in \$file0)
		- Suppr. true

Calcul - delflag in \$file=1

- Sous-programmes
	- Màj updated.by in \$file~="TeleCenter" and location in \$file~=locold in \$file and not null(locold in \$file)
	- Suppr. true
	- Avant true
	- Application axces.write
	- Message Contrôle de formatage du formulaire Location : Echec d'écriture d'un événement sortant.
	- Noms record
	- Valeurs \$file
	- Noms name
	- Valeurs SCTCDelLoc
- Créez un enregistrement d'événements (fichier event.register) pour le fichier company (1 nouvel enregistrement)
	- Code d'événement SCTCDelCompany
	- Séquence 1
	- Entrée ou sortie Sortie
	- Nom de mappe d'événements sctcdelcompany
	- Type de mappe Longueur fixe
	- Supprimer la condition false
	- Onglet Application Condition d'exécution true
- Créez un enregistrement d'événements pour le fichier Dept (1 nouvel enregistrement)
	- Code d'événement SCTCDelDept
	- Séquence 1
	- Entrée ou sortie Sortie
	- Nom de mappe d'événements sctcdeldept
	- Type de mappe Longueur fixe
	- Supprimer la condition false
	- Onglet Application Condition d'exécution true
- Créez un enregistrement d'événements pour le fichier Location (1 nouvel enregistrement)
	- Code d'événement SCTCDelLoc
	- Séquence 1

Intégration de TeleCenter (personnalisation)

- Entrée ou sortie Sortie
- Nom de mappe d'événements sctcdelloc
- Type de mappe Longueur fixe
- Supprimer la condition false
- Onglet Application Condition d'exécution true
- Créez une projection d'événements (fichier event.map) pour le fichier company (3 nouveaux enregistrements)
	- Nom de mappe sctcdelcompany
	- Sortie
	- Longueur variable
	- Séquence 1
	- Position
		- 1
		- 2
		- 3
	- Nom de fichier company
	- Nom de champ
		- company
		- companyold
		- delflag
	- Type de données
		- Caractère
		- Caractère
		- Nombre
	- Condition pour Mappage true
- Créez une projection d'événements pour le fichier Dept (3 nouveaux enregistrements)
	- Nom de mappe sctcdeldept
	- Sortie
	- Longueur variable
	- Séquence 1
	- Position
		- 1
		- 2

3

- Nom de fichier dept
- Nom de champ
	- dept
	- deptold
	- delflag
- Type de données
	- Caractère
	- Caractère
	- Nombre
- Condition pour Mappage true
- Créez une projection d'événements pour le fichier Location (3 nouveaux enregistrements)
	- Nom de mappe sctcdeldept
	- Sortie
	- Longueur variable
	- Séquence 1
	- Position
		- 1
		- 2
		- 3
	- Nom de fichier Location
	- Nom de champ
		- location
		- locold
		- delflag
	- Type de données
		- Caractère
		- Caractère
		- Nombre
	- Condition pour Mappage true

# **3** Changements des fichiers Incident

**CHAPITRE**

<span id="page-16-0"></span>Ces changements prennent en compte les données récupérées dans les champs "Facturer à", "Facturer l'utilisateur" et "Facturer le service" et les transfèrent vers les écrans de gestion des appels et gestion des dossiers.

1 Ajoutez les champs nécessaires à la table des Incidents en utilisant le bouton "dico de base de données" comme décrit dans la section [Changement du](SCTCTailoring.xml#_Database_Dictionary_Changes) [dictionnaire de base de données](SCTCTailoring.xml#_Database_Dictionary_Changes)

[SCTCTailoring.xml#\_Database\_Dictionary\_Changes] de cette documentation.

- 2 Changez le plan de données de la table Incidents
	- 1 Caractère obligatoire du champ billuser
		- 1 billto in \$file="Contact"
	- 2 Caractère obligatoire du champ billdept
		- 1 billto in \$file="Department"
- 3 Modifiez le format du formulaire cc.incident.g avec l'éditeur de formulaire
	- 1 Renseignez le champ Caption avec l'intitulé "Facturer à :"
		- 1 Justification Right
	- 2 Renseignez le champ Caption avec l'intitulé ""
		- 1 Justification Right

- Caption Condition [billto]
- Visible Condition [billto]<>"None"
- Ajoutez une Combo Box avec comme valeur d'input billto
	- Elastic Horizontal
	- Value List None;Contact;Department
	- Box Lines 3
	- SelectOnly Yes
- Ajoutez une Fill Box avec comme valeur d'input billuser
	- Visible Condition [billto]="Contact"
	- Elastic Horizontal
- Ajoutez une Fill Box avec comme valeur d'input billdept
	- Visible Condition [billto]="Department"
	- Elastic Horizontal
- Modifiez le contrôle du format du formulaire cc.incident
	- Calculs
		- Ajouter et Màj (billto in \$file="Department" or billto in \$file="None") and not null(billuser in \$file)
		- Valeur billuser in \$file=NULL
		- Ajouter et Màj (billto in \$file="Contact" or billto in \$file="None") and not null(billdept in \$file)
		- Valeur billdept in \$file=NULL
- Modifiez le lien (fonction relier) du format cc.incident
	- Insérez la ligne
		- Nom de champ source billuser
		- Format/Nom de fichier contacts
		- Nom de champ cible contact.name
		- Options Sélectionner la ligne
			- Nom du champ source- billuser
			- Nom du champ cible contact.name
	- Insérez la ligne
		- Nom de champ source billdept
		- Format/Nom de fichier dept
		- Nom de champ cible dept
		- Options Sélectionner la ligne
- Champ source billdept
- Champ cible dept
- Modifiez le format du formulaire cc.incquick.g avec le Concepteur de formulaires
	- Renseignez le champ Caption avec l'intitulé "Facturer à :"
		- Justification Right
	- Renseignez le champ Caption avec l'intitulé ""
		- Justification Right
		- Caption Condition [billto]
		- Visible Condition [billto]<>"None"
	- Ajoutez une Combo Box avec comme valeur d'input billto
		- Elastic Horizontal
		- Value List None;Contact;Department
		- Box Lines 3
		- SelectOnly Yes
	- Ajoutez une Fill Box avec comme valeur d'Input billuser
		- Visible Condition [billto]="Contact"
		- Elastic Horizontal
	- Ajoutez une Fill Box avec comme valeur d'Input billdept
		- Visible Condition [billto]="Department"
		- Elastic Horizontal
- Modifiez le contrôle du format du formulaire cc.incquick
	- Calculs
		- Ajouter et Màj (billto in \$file="Department" or billto in \$file="None") and not null(billuser in \$file)
		- Valeur billuser in \$file=NULL
		- Ajouter et Màj (billto in \$file="Contact" or billto in \$file="None") and not null(billdept in \$file)
		- Valeur billdept in \$file=NULL
- Modifiez le lien du (fonction relier) du format cc.incquick
	- Insérez la ligne
		- Nom de champ source billuser
		- Format/Nom de fichier contacts
		- Nom de champ cible contact.name
- Options Sélectionner la ligne
	- Nom du champ source- billuser
	- Nom du champ cible contact.name
- Insérez la ligne
	- Nom de champ source billdept
	- Format/Nom de fichier dept
	- Nom de champ cible dept
	- Options Sélectionner la ligne
		- Champ source billdept
		- Champ cible dept
- Modifiez le lien de screlate.incidents.cm3r
	- Choisissez la ligne suivante et choisissez l'option Sélectionner la ligne dans le menu option.
	- Ajoutez les instructions suivantes :
		- Champ source (remplir/afficher depuis) & champ cible (remplir/afficher vers) - billto
		- Champ source (remplir/afficher depuis) & champ cible (remplir/afficher vers) - billuser
		- Champ source (remplir/afficher depuis) & champ cible (remplir/afficher vers) - billdept
- Modifiez le lien de screlate.incidents.problem
	- Choisissez la ligne incident.id et choisissez Sélectionner la ligne dans le menu options.
	- Renseignez comme suit :
		- Champ source (remplir/afficher depuis) & champ cible (remplir/afficher vers) - billto
		- Champ source (remplir/afficher depuis) & champ cible (remplir/afficher vers) - billuser
		- Champ source (remplir/afficher depuis) & champ cible (remplir/afficher vers) - billdept

# **4** Changements de la gestion des dossiers

**CHAPITRE**

<span id="page-20-0"></span>Les modifications suivantes permettent à l'utilisateur d'assigner une valeur 'Facturer à' qui est soit un contact (contact) ou un service (dept) pour chaque dossier créé. Quand un dossier est clos, cette information est transférée dans la table Expense Line.

- 1 Ajoutez les champs nécessaires aux tables Problem et ExpLine en utilisant le bouton "dico de base de données" comme décrit dans la section [Changement du dictionnaire de base de données](SCTCTailoring.xml#_Database_Dictionary_Changes) [SCTCTailoring.xml#\_Database\_Dictionary\_Changes] de cette documentation.
- 2 Modifiez le plan de données pour le fichier billuser et le fichier billdept

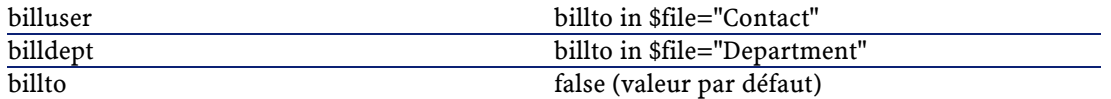

- 3 Créez un nouveau lien appelé TCPostProblem
	- 1 Nom: TCPostProblem
	- 2 Nom de champ source : number
	- 3 Format/Nom de fichier: expline

- 4 Nom de champ cible source.key
- 5 Commentaires : POST
- 6 Allez dans le menu options / Sélectionner la ligne (sensible à la casse)
	- 1 Ajoutez dans le champ expressions : billdept in \$Filet=dept in \$File
	- 2 Ajoutez dans le champ expressions : billuser in \$Filet=billuser in \$File
- 4 Modifiez le format du formulaire 'problem' avec le Concepteur de formulaire Liste des formulaires affectés :
	- **problem.abends.close.g**
	- **problem.abends.open.g**
	- **problem.abends.update.g**
	- **problem.example.close.g**
	- **problem.example.open.g**
	- **problem.example.update.g**
	- **problem.facilities.close.g**
	- **problem.facilities.open.g**
	- **problem.facilities.update.g**
	- **problem.hw.desktop.close.g**
	- **problem.hw.desktop.open.g**
	- **problem.hw.desktop.update.g**
	- **problem.hw.mainframe.close.g**
	- **problem.hw.mainframe.open.g**
	- **problem.hw.mainframe.update.g**
	- **problem.hw.midrange.close.g**
	- **problem.hw.midrange.open.g**
	- **problem.hw.midrange.update.g**
	- **problem.hw.network.close.g**
	- **problem.hw.network.open.g**
	- **problem.hw.network.update.g**
	- **problem.information.close.g**
	- **problem.information.open.g**
	- **problem.information.update.g**
	- **problem.security.close.g**
	- **problem.security.open.g**

- **problem.security.update.g**
- **problem.sw.desktop.close.g**
- **problem.sw.desktop.open.g**
- **problem.sw.desktop.update.g**
- **problem.sw.mainframe.close.g**
- **problem.sw.mainframe.open.g**
- **problem.sw.midrange.update.g**
- **problem.sw.midrange.close.g**
- **problem.sw.midrange.open.g**
- **problem.sw.mainframe.update.g**
- **problem.sw.network.close.g**
- **problem.sw.network.open.g**
- **problem.sw.network.update.g**
- **problem.telecom.close.g**
- **problem.telecom.open.g**
- **problem.telecom.update.g**

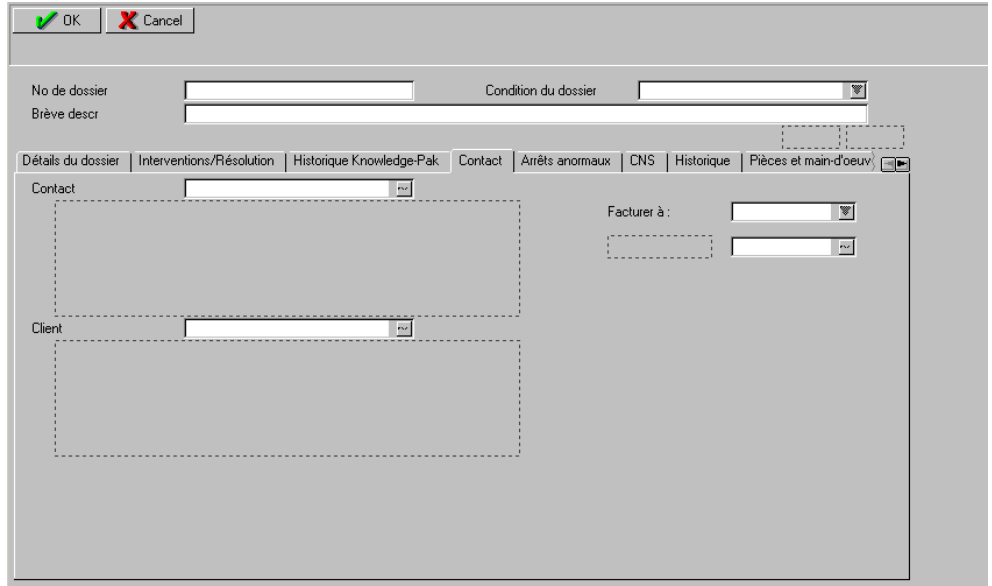

<span id="page-23-0"></span>**Figure 4.1. Le formulaire problem.abends.close.g dans le Concepteur de formulaires ServiceCenter**

- Ajoutez de nouveaux champs
	- Ajoutez un nouveau champ texte à l'onglet Contact
		- Renseignez la propriété Caption avec : Bill To
		- Renseignez la propriété coordonnées X avec : 90
		- Renseignez la propriété coordonnées Y avec : 90
		- Renseignez la propriété Justification avec : Left
	- Ajoutez une liste déroulante à l'onglet Contact
		- Renseignez la propriété Input avec : buillto
		- Renseignez la propriété coordonnées X avec : 115
		- Renseignez la propriété coordonnées Y avec : 0
		- Renseignez la propriété Elastic avec : Horizontal
		- Renseignez la propriété ValueList avec : None, Contact, Department
		- Renseignez la propriété SelectOnly avec : Yes
	- Ajoutez un champ texte à l'onglet Contact
- Renseignez la propriété Caption avec : blank or empty
- Renseignez la propriété Caption Condition avec : [billto]
- Renseignez la propriété coordonnées X avec : 90
- Renseignez la propriété coordonnées Y avec : 2
- Renseignez la propriété Visible Condition avec :[billto]<>"None"
- Renseignez la propriété Justification avec : Left
- Ajoutez un nouvel objet Fill à l'onglet Contact
	- Renseignez la propriété Input avec : builluser
	- Renseignez la propriété coordonnées X avec : 115
	- Renseignez la propriété coordonnées Y avec : 2
	- Renseignez la propriété Width avec : 22
	- Renseignez la propriété Visible Condition avec :[billto]="Contact"
	- Renseignez la propriété Elastic avec : Horizontal
- Ajoutez un nouvel objet Fill à l'onglet Contact (cet objet doit être placé au dessus de l'objet billuser)
	- Renseignez la propriété Input avec : builldept
	- Renseignez la propriété coordonnées X avec : 115
	- Renseignez la propriété coordonnées Y avec : 2
	- Renseignez la propriété Width avec : 26
	- Renseignez la propriété Visible Condition avec : [billto]="Department"
	- Renseignez la propriété Elastic avec : Horizontal
- Modifiez le contrôle du format du formulaire problem (pour tous les formulaires listés ci-dessus)
	- Calculs
		- Ajouter: (billto in \$file="Department" or billto in \$file="None") and not null(billuser in \$file)
		- Màj: (billto in \$file="Department" or billto in \$file="None") and not null(billuser in \$file)
		- Calcul: billuser in \$file=NULL\
		- Ajouter: (billto in \$file="Contact" or billto in \$file="None") and not null(billdept in \$file)
		- Màj: (billto in \$file="Contact" or billto in \$file="None") and not null(billdept in \$file)
		- Calcul: billdept in \$file=NULL
- Sous-programmes (ajoutés seulement pour les formulaire de type 'close')
	- Ajouter : true
	- Màj : true
	- Valeurs : post.fc
	- Noms : file
	- Valeurs \$file
	- Noms: name
	- Valeurs : TCPostProblem
	- Noms: prompt
	- Valeurs: number

#### <span id="page-25-0"></span>**Figure 4.2. Le formulaire modifié problem.abends.close.g**

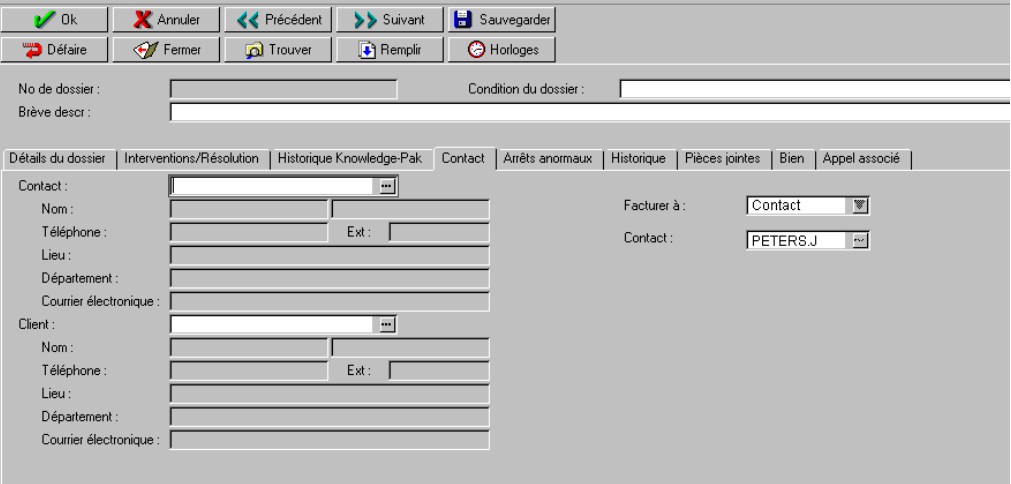

# **5** Modification de la fonction Changements en attente (cm3r et cm3t)

**CHAPITRE**

<span id="page-26-0"></span>Les changements permettent l'ajout d'informations de facturation aux requêtes de changement en attente. Une liste des écrans concernés suit. Les changements sont les mêmes pour tous les écrans.

- 1 Ajoutez les champs nécessaires aux tables cm3r, cm3t et ExpLine en utilisant le bouton "dico de base de données" comme décrit dans la section [Changement du dictionnaire de base de données](SCTCTailoring.xml#_Database_Dictionary_Changes) [SCTCTailoring.xml#\_Database\_Dictionary\_Changes] de cette documentation.
- 2 Ajoutez au plan de données de cm3r et cm3t
	- 1 Billuser
		- 1 Nom du champ billuser
		- 2 Disponible true
		- 3 Légende billuser
		- 4 Obligatoire billto in \$file="Contact"
	- 2 Billdept
		- 1 Nom du champ billdept
		- 2 Disponible true
		- 3 Légende billdept

- Obligatoire billto in \$file="Department"
- Billto
	- Nom du champ billto
	- Disponible true
	- Légende billto
	- Obligatoire false
- Modifiez le contrôle du format du formulaire cm3r/cm3t
	- Calculs
		- Changements du fichier Billuser Efface billuser dans cm3r/cm3t si l'utilisateur choisit de facturer par département et a renseigné le champ billuser.
			- Ajouter et Màj (billto in \$file="Department" or billto in \$file="None") and not null(billuser in \$file)
			- Calcul billuser in \$file=NULL
		- Changements Billdept Efface billdept dans cm3r/cm3t si l'utilisateur choisit de facturer par utilisateur et renseigne le champ billdept.
			- Ajout et Màj (billto in \$file="Contact" or billto in \$file="None") and not null(billdept in \$file)
			- Calcul billdept in \$file=NULL
		- Changements du fichier Number.char
			- Ajout true
			- Calcul number.char in \$file=str(number in \$file)
	- Sous-programmes
		- Suppr. true
		- Avant true
		- Application post.fc
		- Message échec de post.fc pour cm3r (cm3t).
		- Noms file
		- Valeurs \$file
		- Noms name
		- Valeurs TCPostChange
		- Noms prompt
		- Valeurs number.char
- Créez le lien pour billto in \$file="Department
- nom TCPostChange
- Nom de champ source number.char
- Format/Nom du fichier expline
- Nom du champ cible source.key
- Commentaires POST
- Allez dans le menu options / Sélectionner la ligne
	- Ajoutez dans le champ expressions : billdept in \$Filet=dept in \$File (sensible à la casse)
	- Ajoutez dans le champ expressions : billuser in \$Filet=billuser in \$File (sensible à la casse)
- Changements des formulaires
	- Ajoutez la boîte "Bill To" où vous désirez voir apparaître le champ à l'écran
	- Ajoutez une Label à la boîte Combobox
		- Caption = "Bill To:"
	- Ajoutez une Label à la fill box
		- Légende [billto]
		- Visible Condition [billto]<>"None"
	- Ajoutez une boîte combobox
		- Input billto
		- Value List "None, Contact, Department" (Case is important!)
		- Select Only Yes
		- Box Lines 3
	- Ajoutez et empilez les Fill boxes
		- Boîte Billuser
			- Input billuser
			- Visible Condition- [billto]="Contact"
		- Boîte Billdept
			- Input billdept
			- Visible Condition [billto]="Department"
	- Reliez le formulaire
		- Nom de champ source billuser
		- Format/Nom du fichier contacts
		- Nom du champ cible contact.name
- Allez dans le menu Options / Sélectionner la ligne
	- Champ (Depuis/Source) billuser
	- Champ (Vers/Cible) contact.name
- Nom du champ source billdept
- Format/Nom de fichier dept
- Nom du champ cible dept
- <span id="page-29-0"></span> Allez dans le menu Options / Sélectionner la ligne
	- Champ (Depuis/Source) billdept
	- Champ (Vers/Cible) dept

### **Liste des formulaires affectés**

- cm3r
	- hw.server.appr.g
	- hw.server.g
	- application.appr.g
	- application.g
	- hardware.appr.g
	- cts.build.g
	- cts.g
	- cts.install.g
	- mac.appr.g
	- hardware.g
	- mac.g
	- security.g
	- security.appr.g
- cm3t
	- hw.deploy.appr.g
	- hw.deploy.g
	- hw.maintain.appr.g
	- hw.maintain.g
	- hw.remove.appr.g
	- hw.remove.g

Intégration de TeleCenter (personnalisation)

- hw\_deploy.g
- hw\_maintain.g
- hw\_remove.g
- config/init.drive.g
- connectivity.appr.g
- connectivity.g
- hardware.appr.g
- hardware.g
- install.drive.g
- installation.appr.g
- installation.g
- security.appr.g
- security.g
- software.appr.g
- <span id="page-30-0"></span>software.g
- backup.drive.g

### **Liste des fichiers .unl inclus :**

- cm3r
	- hw.server.appr.unl
	- hw.server.unl
	- application.appr.unl
	- application.unl
	- hardware.appr.unl
	- cts.build.unl
	- cts.unl
	- cts.install.unl
	- mac.appr.unl
	- hardware.unl
	- mac.unl
	- security.unl
	- security.appr.unl

Connect-It

- cm3t
	- hw.deploy.appr.unl
	- hw.deploy.unl
	- hw.maintain.appr.unl
	- hw.maintain.unl
	- hw.remove.appr.unl
	- hw.remove.unl
	- hw\_deploy.unl
	- hw\_maintain.unl
	- hw\_remove.unl
	- config/init.drive.unl
	- connectivity.appr.unl
	- connectivity.unl
	- hardware.appr.unl
	- hardware.unl
	- install.drive.unl
	- installation.appr.unl
	- installation.unl
	- security.appr.unl
	- security.unl
	- software.appr.unl
	- software.unl
	- backup.drive.unl

# **6** Changements du fichier Expense Line

**CHAPITRE**

<span id="page-32-0"></span>Les changements suivants effectués sur le formulaire des lignes de dépense créent une boîte de dialogue qui affiche les valeurs des champs "BillUser" et "BillDept". Ces valeurs étaient liées auparavant aux écrans Gestion des dossiers ou Gestion des changements et envoyées dans la table des Lignes de dépense.

- 1 Modifiez le format du formulaire expline.g avec le Concepteur de formulaires
- 2 Renseignez le champ Caption avec l'intitulé "Facturer l'utilisateur :"
- 3 Renseignez le champ Caption avec l'intitulé "Facturer le service :"
- 4 Ajoutez un champ texte éditable avec comme valeur d'Input billuser.
- 5 Ajoutez un champ texte éditable avec comme valeur d'Input billdept.
- 6 Fixez la propriété read only du champ texte billuser sur yes
- 7 Fixez la propriété read only du champ texte billuser sur yes

### **7** Mappings d'import **CHAPITRE**

<span id="page-34-0"></span>Ces fichiers .unl contiennent les événements entrants à créer dans TeleCenter. Ils contiennent également les mappings permettant aux données de ces événements d'être enregistrées dans les tables de ServiceCenter. Ces fichiers doivent être utilisés en fonction du scénario TeleCenter - ServiceCenter choisi. Pour obtenir une description de ces fichiers, utilisez la fonction 'Lister le contenu' dans la fenêtre d'import de ServiceCenter. Ces fichiers sont indispensables au fonctionnement du scénario tc2sc.scn (TeleCenter vers ServiceCenter).

- TcScCompany.unl
- TcScContacts.unl
- TcScDept.unl
- TcScDeptDel.unl
- TcScLocation.unl
- TcScLocDel.unl
- TcScInputSched.unl

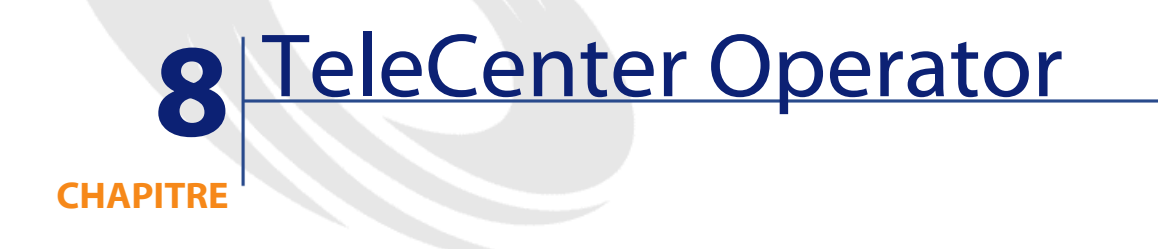

<span id="page-36-0"></span>Ce fichier .unl contient l'enregistrement du fichier operator de TeleCenetr. Ce fichier contient le login nécessaire à l'utilisation des scénarios TC2SC et SC2TC pour Connect-It.

**Operator.unl**

# **9** Informations spécifiques à ServiceCenter 4.0

**CHAPITRE**

### <span id="page-38-0"></span>**Changements du dictionnaire de base de données**

Ajout des champs nécessaires pour les tables en tâche de fond.

#### $\sigma'$  IMPORTANT :

Ces modifications doivent être effectuées avant de charger un fichier .unl associé.

### **Table dept (Service)**

Ajout de 1 champ à la table dept

• cost center character

### **Table Operator**

Ajout de 1 champ à la table Operator

• gl.number character

### **Table Model**

Ajout de 1 champ à la table Model

• gl.number character

### **Table CMParts**

Ajout de 1 champ à la table CMParts

• gl.number character

### **Table CMLabor**

Ajour de 1 champ à la table CMLabor

• gl.number character

### **Table problem (Problème)**

Ajout de 2 champs à la table Problem

- part.gl.number parts structure character
- labor.gl.number labor structure character

### **Table cm3t**

Ajout de 2 champs à la table CM3T

- part.gl.number parts structure character
- labor.gl.number labor structure character

### **Table cm3r**

Ajout de 2 champs à la table CM3R

- part.gl.number parts structure character
- labor.gl.number labor structure character

### **Fichier .unl**

<span id="page-40-0"></span>Le fichier sc42tc.unl a été créé pour faciliter l'import des modifications nécessaires aux scénarios SC42TC et TC2SC4. Pour une liste complète des modifications opérées par ce fichier, veuillez utiliser la fonctionnalité d'import de ServiceCenter. Ce fichier .unl doit être uniquement utilisé pour de nouvelles installations de ServiceCenter 4.0. Pour des installations existantes de ServiceCenter 4.0, n'utilisez pas ce fichier, sous peine de perdre ou d'endommager vos personnalisations. Veuillez contacter Peregrine Systems si vous souhaitez exécuter les scénarios sur la base d'une installation existante de ServiceCenter 4.0.

### <span id="page-40-1"></span>**Modifications sur le Change Management**

Le fichier .unl n'opère des modifications que dans la catégorie RFC du Change Management. Si vous souhaitez modifier d'autres catégories pour vos besoins, vous devrez le faire manuellement. Pour ce faire, la catégorie RFC peut être utilisée comme modèle pour réaliser. Les modifications incluent :

- 1 Ajout d'une colonne dans chacune des grilles des onglets Parts et Labor.
- 2 Ajout d'un onglet d'informations pour la facturation, contenant les objets suivants :
	- 1 GL Number Text box
	- 2 Bill To link box
	- 3 Groupe d'options Type de facture (Department et Contact)
- 3 Ajout d'un lien BillTo (Department)
- 4 Ajout d'un lien BillTo (Contact)
- 5 Ajout du calcul de format pour display=true et calculation=billtype dans \$file=nullsub(billtype in \$file, "dept")

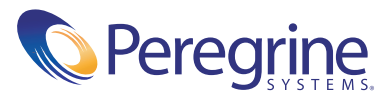